## **Uhrzeitsynchronisation mit** *IBH Link S7++/IBH Link S7++ HS*

Stellen Sie sicher, dass der angegebene NTP(Network Time Protocol) Server erreichbar ist.

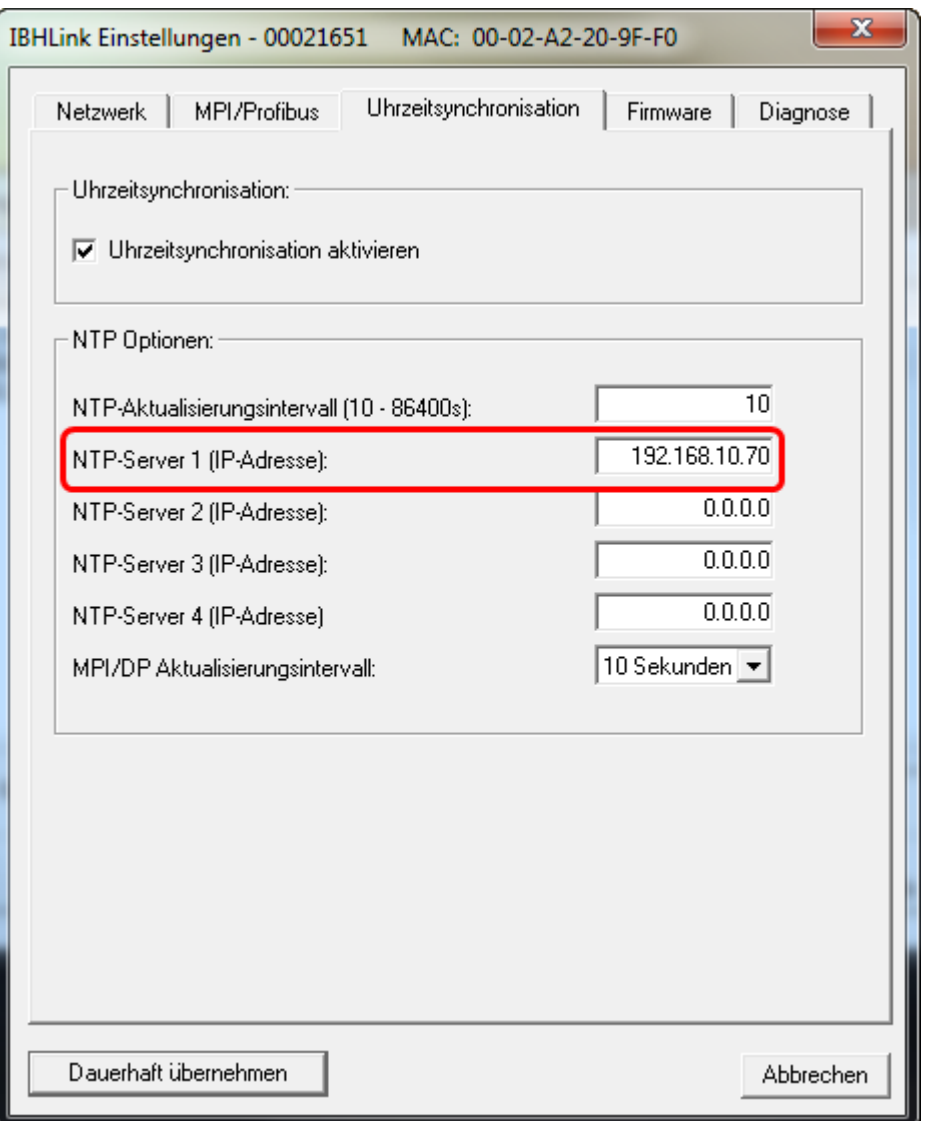

Stellen Sie sicher, dass die MPI®- bzw. PROFIBUS Parameter der SPS mit den Parametern des *IBH Link S7++/IBH Link S7++ HS* übereinstimmen.

In der Hardwarekonfiguration in *S7 für Windows®* wird die Synchronisation wie folgt eingestellt:

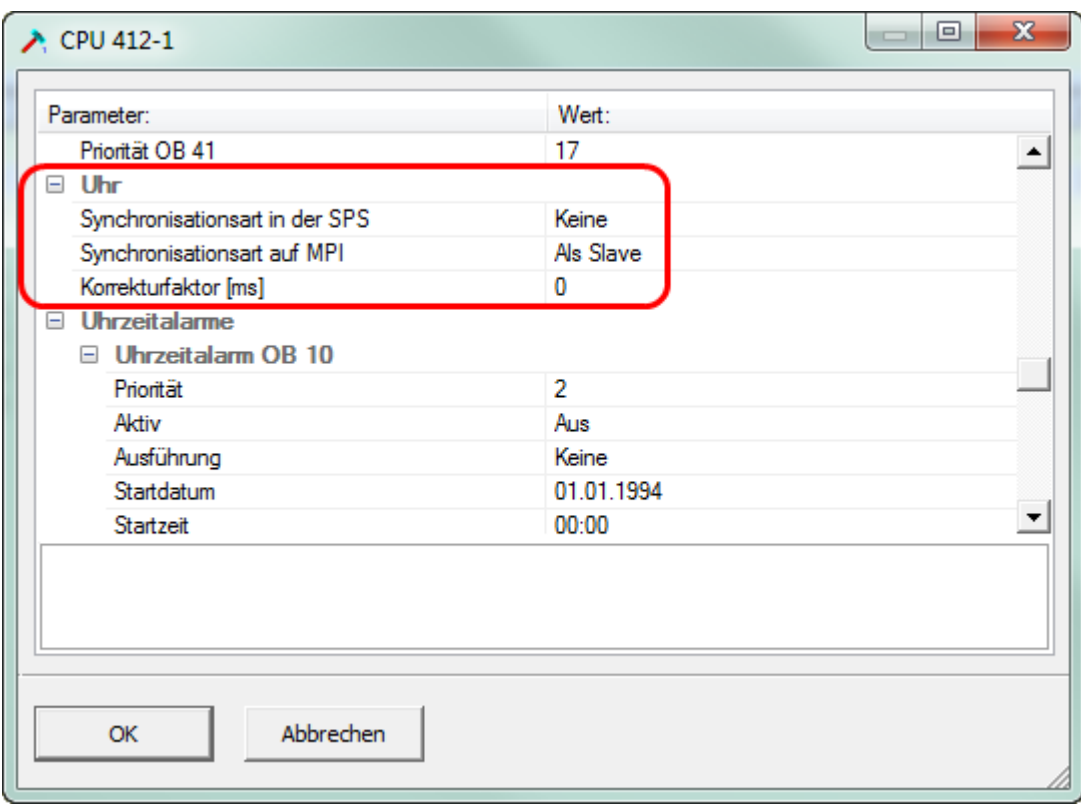

In der Hardwarekonfiguration in **STEP®7** wird die Synchronisation wie folgt eingestellt:

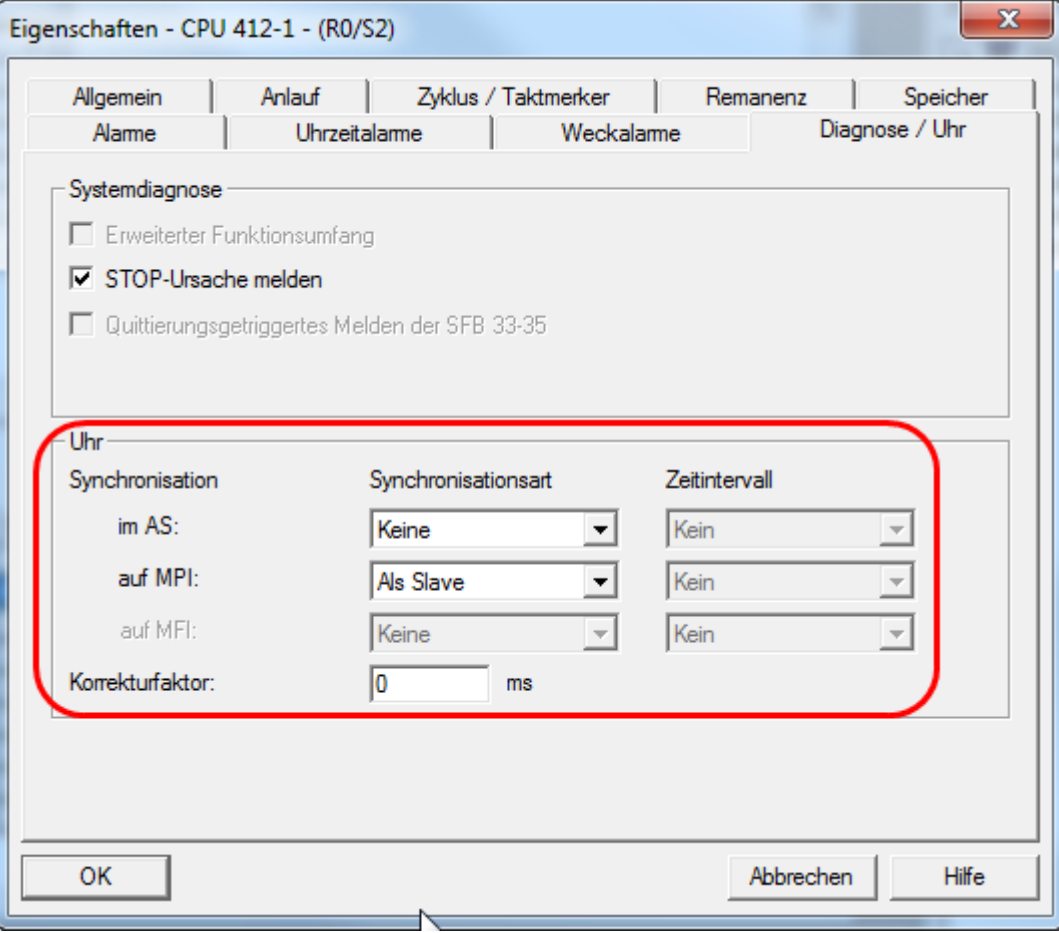

## Beispiel CPU 315-2 PN/DP:

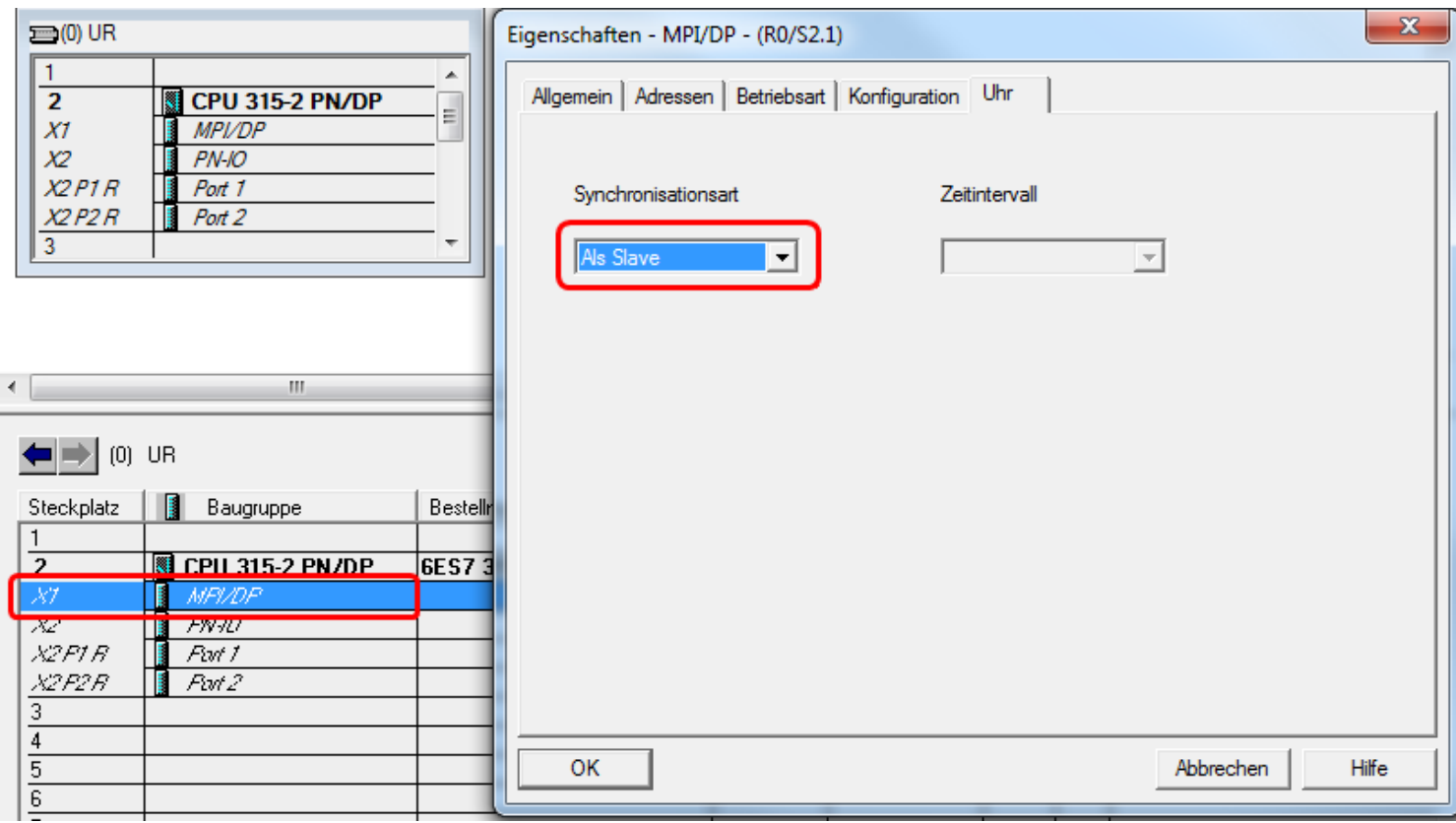